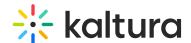

# Introduction to Kaltura's LMS integration for Blackboard

Last Modified on 06/13/2025 4:06 pm IDT

283 This article is designated for all users.

#### **About**

Kaltura offers an out-of-the-box extension that empowers educators and students to seamlessly view, record, upload, publish, search, and share videos directly within their LMS environment. This integration saves time and resources while boosting student engagement, creativity, and learning outcomes.

#### Main features and tools

#### Create and upload

Easy media uploading: Upload any type of media (video, audio, images, presentations) using a simple and intuitive interface. For more information, see Upload media in Canvas.

**Express Capture**: Use your webcam to record welcome messages, introductions, assignment instructions, and simple demonstrations. Visit our article Express Capture in Canvas for more information.

Kaltura Capture: Record your screen along with audio, webcam feeds, or presentations. Ideal for lectures, presentations, software tutorials, and more. See our article Kaltura Capture in Canvas for more information.

### Organize and publish

My Media: Manage your private media library, upload, organize, and share content with permissions-based access. My Media content is shared across all Kaltura applications used by the institution, like Kaltura Video Portal, and is the foundation for the cross-campus suite. Check out our article 'My Media' for further information.

**Media Gallery**: The Media Gallery shows only the content assigned to it, not all course media. You can search and view media added by instructors or students, with moderation options. It acts as a media syllabus but can be used alongside other media, on its own, or not at all, depending on preferences. It's also known as the 'Course Gallery'. For more information, visit our article 'Media Gallery'.

Embed media: Easily embed videos and other media using the Kaltura Embed Media tool within any rich-text editor in Canvas. Check out our article 'Embedding Kaltura

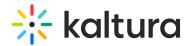

media' for more details.

**Editing tools** - You don't need to go anywhere else to trim your video, clip, or create thumbnails. We have these and more tools built-in. See Video editing tools for information.

**Shared repository**: Share content across courses. Faculty and students can publish media to a shared repository, making it accessible to others based on their roles and permissions. Check out our article 'Add content to a shared repository' for more details.

#### View and interact

**The Kaltura Player**: Customize the player's functionality, features, and display. Supports playback on various devices with adaptive bitrate technology. Visit our article Introduction to the Kaltura Player to learn more.

**Interactive features**: Enhance videos with quizzes, calls-to-action, captions, chapters, and interactive content to enrich the learning experience. Check out Overview of Kaltura's video editing tools to learn more.

**In-video search**: Search every spoken word, caption, chapter, and slide within videos, allowing users to jump directly to relevant sections. See our article Navigation to learn more.

**Comments**: Foster engagement by enabling comments on videos, boosting online conversations and collaboration. Visit our article 'Comment on media' for more information.

### Accessibility and responsive design

**Captions**: Upload captions to reach a diverse audience, including international and hearing-impaired users, while enabling in-video search. Check out 'Upload and manage captions' for further information.

**Responsive design**: The platform automatically adjusts to the screen size and device, ensuring optimal support for mobile devices.

**Accessibility compliance**: Our player is ADA/508 compliant, with automated captioning, integrations for audio descriptions, human/machine translations, and automatic chaptering.

## **Analytics**

**Engagement reports**: Faculty can view detailed reports on video engagement, including which videos are watched the most, who contributes the most content, and how long students are watching each video. Check out our article 'Entry level analytics'

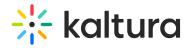

for further information.

# Common role configurations

| Canvas role        | LIS role           | Kaltura applicative role | Kaltura contextual role |
|--------------------|--------------------|--------------------------|-------------------------|
| Student            | Learner            | privateOnlyRole          | Contributor             |
| Teacher            | Instructor         | privateOnlyRole          | Manager                 |
| Teaching assistant | Teaching assistant | privateOnlyRole          | Moderator               |
| Designer           | Content developer  | privateOnlyRole          | Manager                 |
| Observer           | Observer           | viewerRole               | Member                  |

For information about Kaltura roles, visit our article Video Portal and KAF roles and permissions.